## WEDSTRIJDBLAD COMPETITIE (EW) VAN BGB INVULLEN

Klik op "LIVE" (naast BEKER, foto met uurwerk)

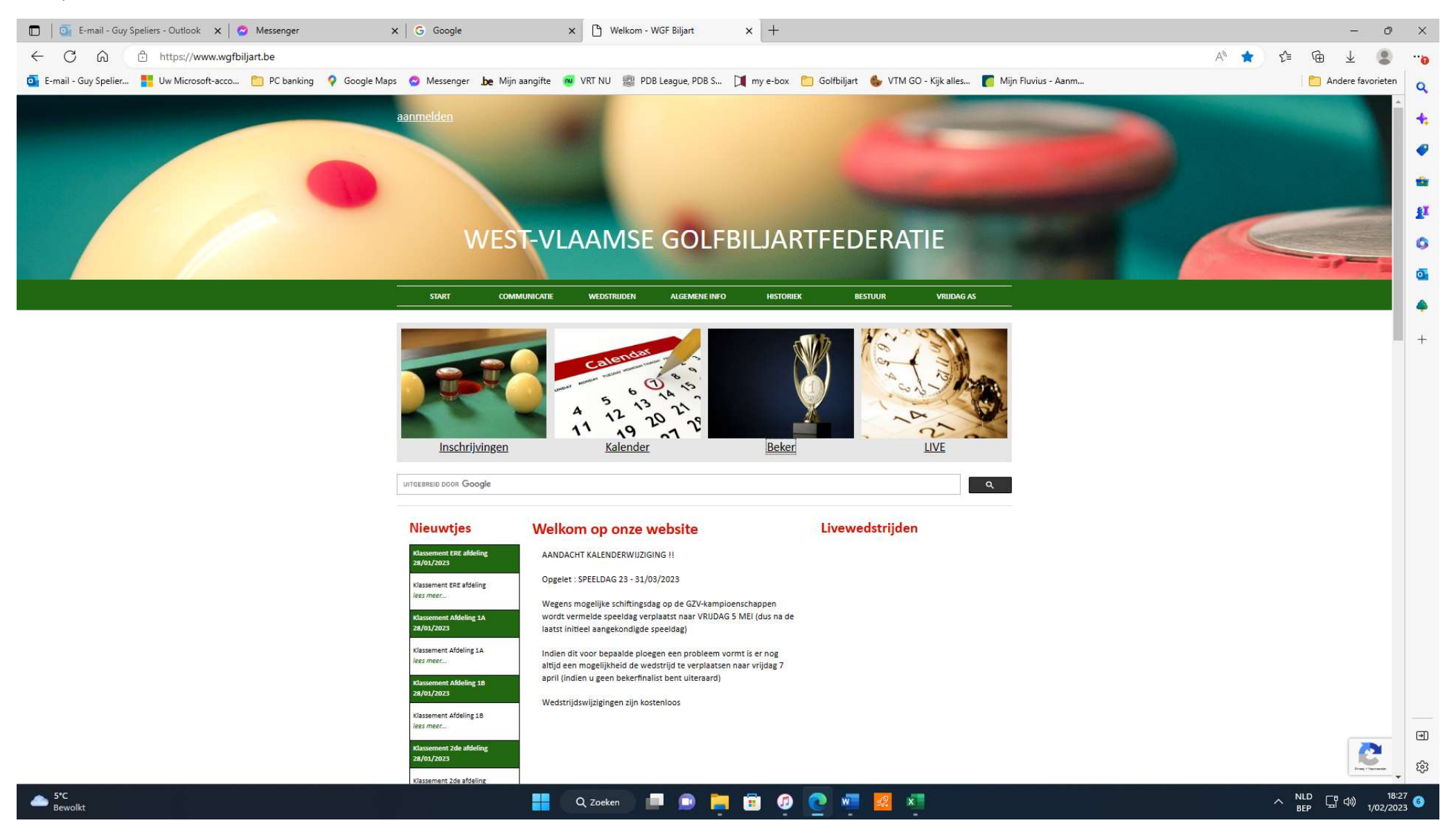

Aanmelden met Login en Paswoord, en op rode sleutel ernaast klikken

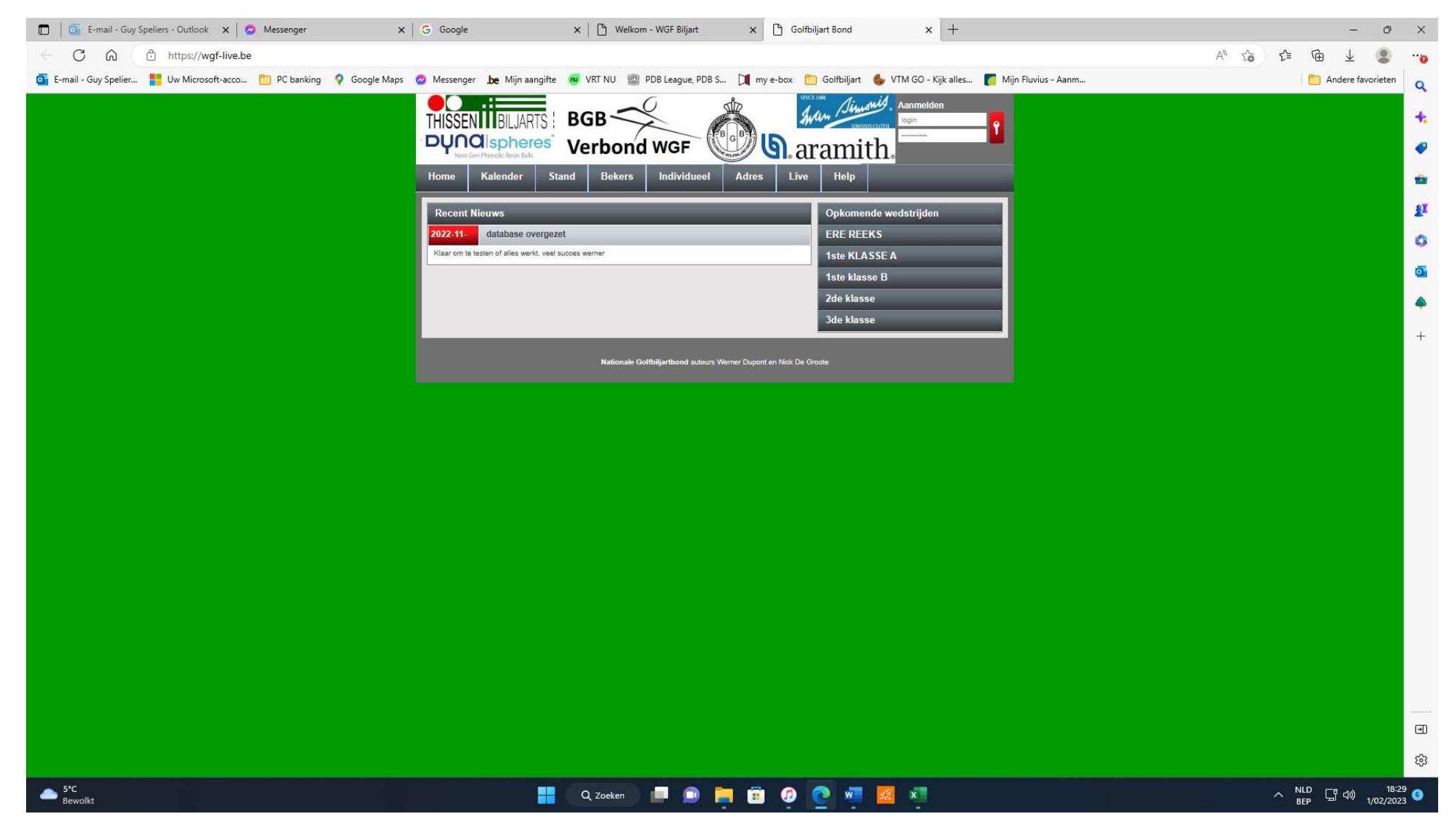

## Druk op SPEELDAG (groen), dan klik op WEDSTRIJD (rood)

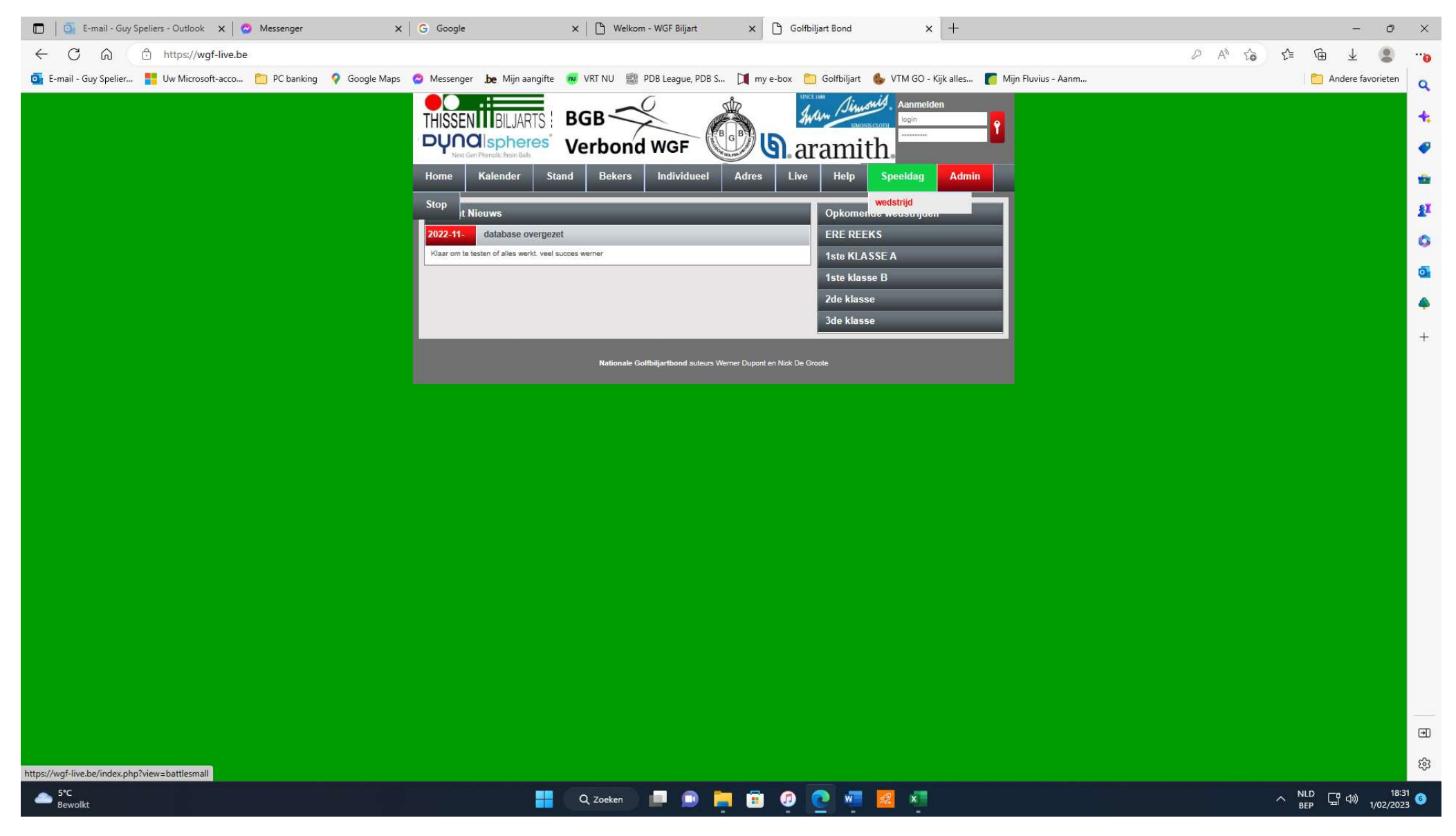

Thuisploeg vult ALLES in, ook de KAPITEIN van beide ploegen.

Na wedstrijd verlaat de thuisploeg het wedstrijdblad en moet de bezoeker zich aanmelden, onderaan wedstrijdblad moet deze nogmaals zijn wachtwoord invullen en bewaren.